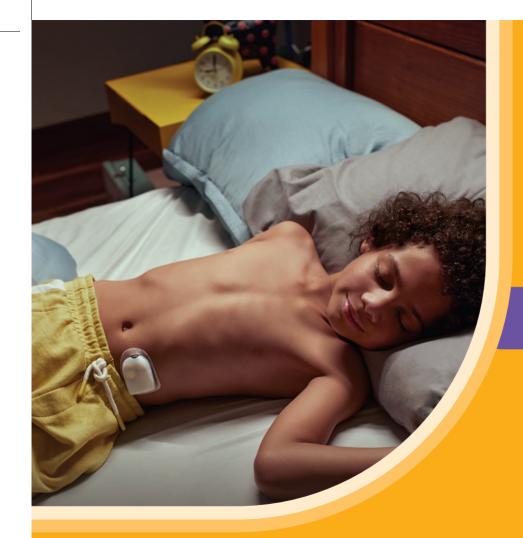

Omnipod® 5 & Glooko® Key information

AN OMNIPOD® 5 LEAFLET FOR PEOPLE LIVING WITH DIABETES

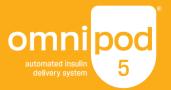

# LINK your Omnipod 5 Automated Insulin Delivery System data with Glooko

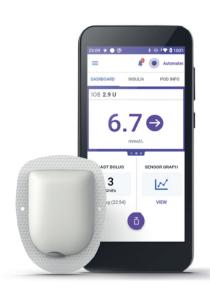

NOTE: All screen images are examples, for instructional purposes only.

# If you have missed linking your Omnipod 5 and Glooko, please follow these four simple steps:

- Log into your online Omnipod account at www.omnipod.com, using your Omnipod ID
- Go to the My Account tab and then select Account linking from the drop down menu. Then click "Account Linking"
- 3. Select "sign up" or "log in" with Glooko
- **4.** Proceed to Glooko and complete the process to link your account

When complete, your status will update to "Linked" and data will automatically upload into your personal Glooko account\*. You can always unlink your account between Omnipod and Glooko to stop data sharing.

\*Must be connected to WiFi or cellular data, and Omnipod 5 users must have WiFi or cellular data access to receive updates in Glooko. Choose to **SHARE** your Omnipod 5 Automated Insulin Delivery System data with your healthcare provider

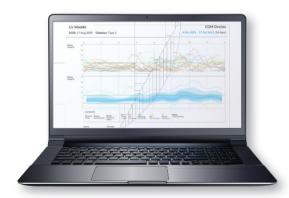

Entering a ProConnect code in Glooko is the only way for your healthcare provider to see your Omnipod 5 data on their computer.

ProConnect Code: Provided by your healthcare practitioner If you have missed linking your Glooko account to your Healthcare Professional, please follow these five simple steps:

- 1. Log into your Glooko account at my.glooko.com
- Select "Settings" from the drop-down menu (top right on the home screen)
- Scroll down to Account and select "+ Add New Code"
- 4. Select "Continue"
- **5.** Enter ProConnect Code (listed below) then select "**Submit**"

NOTE: All screen images are examples, for instructional purposes only.

# Using the GLOOKO MOBILE APP

You have the choice to use the Glooko mobile app or the online Glooko platform my.glooko.com

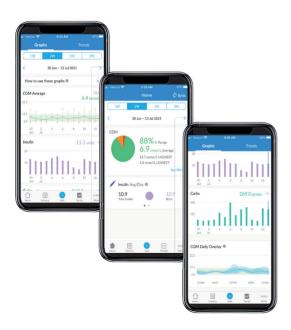

For iOS

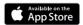

### Download the app and login

- From the App Store search for and install the "Glooko mobile app"
- Log in or create an account by filling out the requested information

### View your data

Once your data is uploaded to Glooko, you can view your trends and graphs on your iPhone or iPad

### Choose to share data with your healthcare provider

- Click the More tab,
- Click **Share Reports** to email or fax the reports

NOTE: All screen images are examples, for instructional purposes only

# °|| | | | | | | | | | | | | |

### For Android

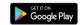

### Download the app and login

- From the Google Play™ Store search for and install the "Glooko mobile app"
- Log in or create an account by filling out the requested information

### Sync and view your data

- Tap Sync from the Home Screen, and select Omnipod
  5 Automated Insulin Delivery System
- Follow the prompts to complete the sync

Choose to share data with your healthcare provider Click **Share Reports** to email or fax the reports.

NOTE: All screen images are examples, for instructional purposes only

# Create, Store or Print a **PDF REPORT**

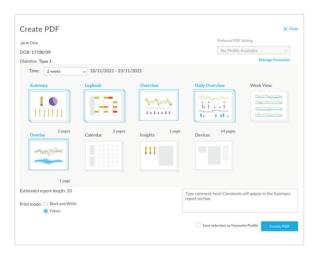

You can create and view reports on the **Glooko mobile app** or at **my.glooko.com**.

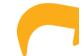

**1.** Log in to your account

### 2. To create a report:

- Click on your Profile
- Click Create PDF Report (top right)
- Choose desired reports and time frame and click Create PDF

### 3. To save/print a report:

Once the report is created, either save it to your desktop or a desired location, or print directly.

### **TIP!** Save Customised Report Sets:

- Click Settings
- Scroll down and click New Favourite
- Select desired reports, and name the report set (i.e. Dr. Smith reports)

NOTE: All screen images are examples, for instructional purposes only

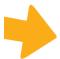

# Great reports to get started with are:

# Summary reports, Daily, Weekly

Snapshot of **key statistics** and **aggregated information** to identify positives and challenges to support your care

### **The Device Settings Report**

When you upload your data to Insulet Provided Glooko, your pump settings will be saved. This report is a great resource for you and your care team to reference.

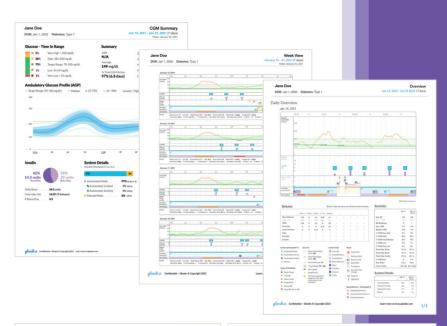

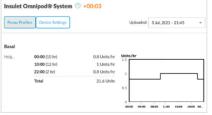

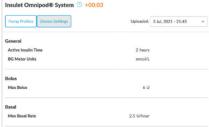

NOTE: All screen images are examples, for instructional purposes only.

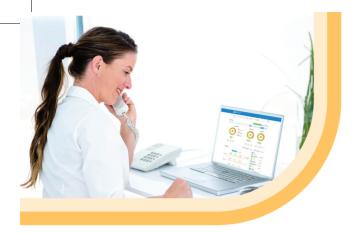

If you have any questions or concerns regarding Omnipod 5 please contact the Omnipod team on:

0800 011 6132\*

or +44 20 3887 1709 if calling from abroad.

If you are experiencing any issues with Glooko, please contact Glooko Support:

020 7795 8191\*

www.glooko.com uk@glooko.com

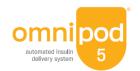

\*Your call be monitored and recorded for quality monitoring purposes. Calls to 0800 numbers are free from local landlines, but other networks may charge for these calls.

©2024 Insulet Corporation. Omnipod and the Omnipod logo are trademarks or registered trademarks of Insulet Corporation in the United States of America and other various jurisdictions. Glooko is a trademark of Glooko, Inc. and used with permission. All rights reserved. [Insulet Netherlands BV Stadsplateau 7, 3521 AZ Utrecht, Netherlands]. INS-0HS-11-2023-00141 V2